## **BAB 6**

## **SIMPULAN DAN SARAN**

## **6.1 Simpulan Penelitian**

Setelah peneliti merancang aplikasi *Invigilato* ini yang dimulai dari latar belakang masalah sampai dengan analisis, dapat disimpulkan dari penelitian ini adalah sebagai berikut :

1. Berikut adalah tampilan akhir dari perancangan aplikasi :

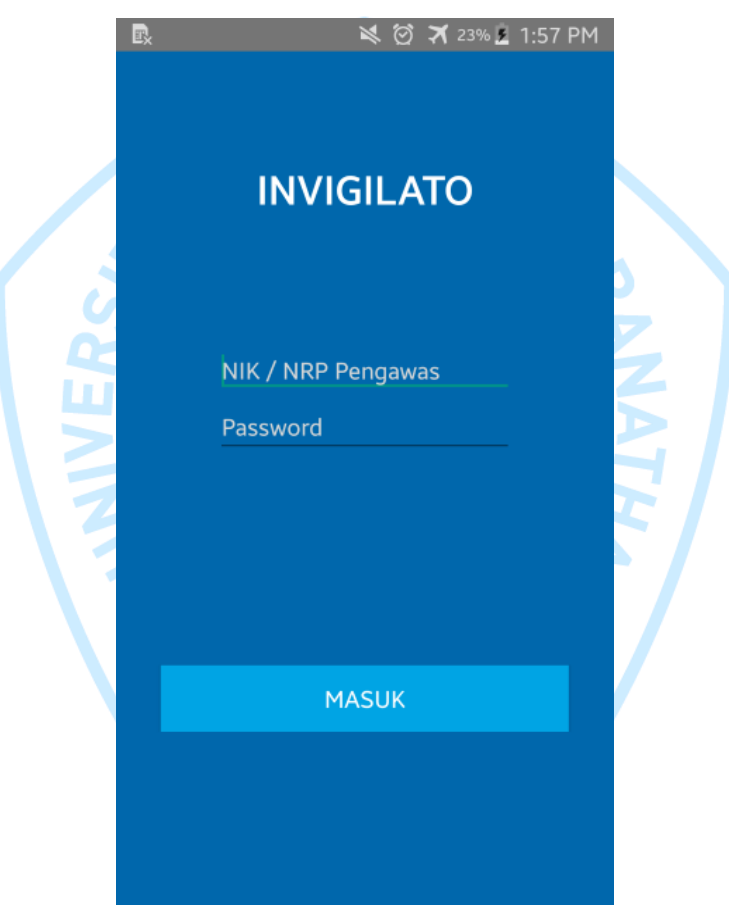

Gambar 6.1 Tampilan *Log In*

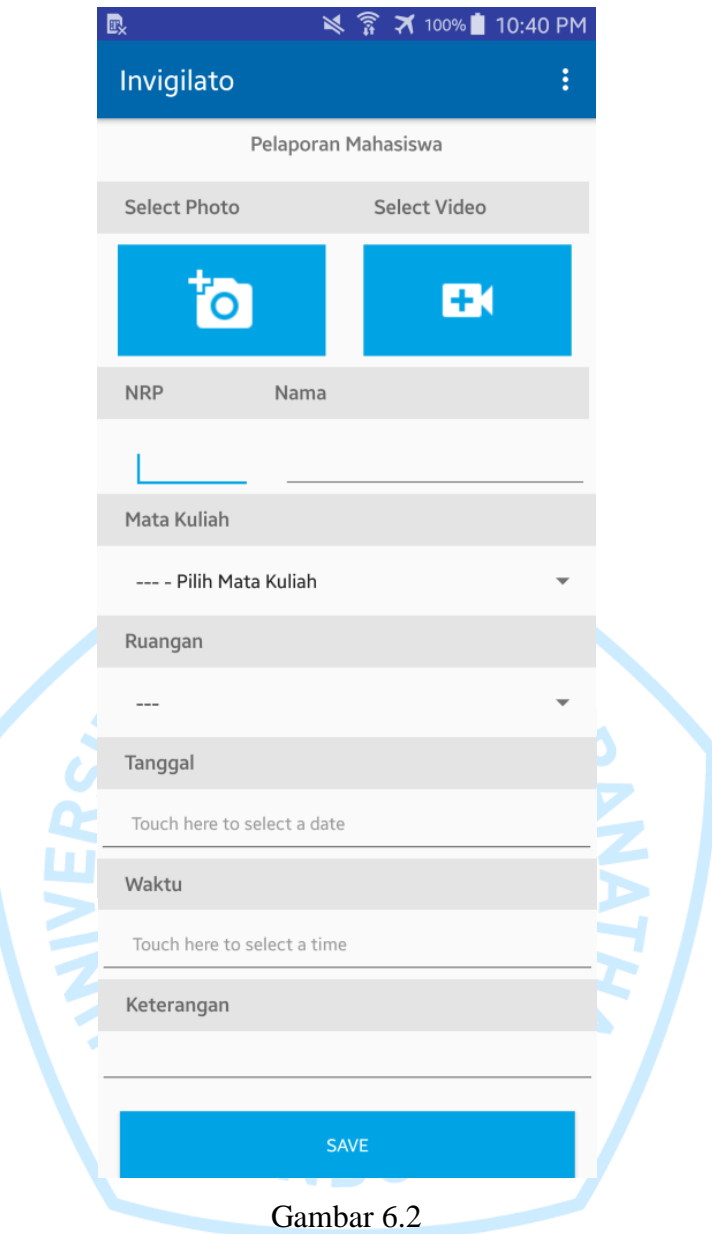

Tampilan Menu Utama

Pengawas hanya tinggal masuk melewati halaman *log in* dengan memasukkan NRP dan *password,* setelah itu meng-*upload* foto/video mahasiswa yang berbuat curang pada saat ujian dan mengisikan data-data mahasiswa tersebut dan kirim dengan menekan tombol *save.*

Warna yang digunakan, jenis, dan ukuran *font* disesuaikan dengan warna, jenis, dan ukuran *font* yang ergonomis. Selain itu, untuk tata letak dan penggunaan aplikasi dibuat semudah mungkin agar pengguna tidak bingung dalam menggunakan aplikasi ini. Hasil dari penyebaran kuesioner menyatakan bahwa aplikasi sudah mudah untuk digunakan dan tampilan sudah sesuai.

Untuk tampilan aplikasi usulan adalah sebagai berikut :

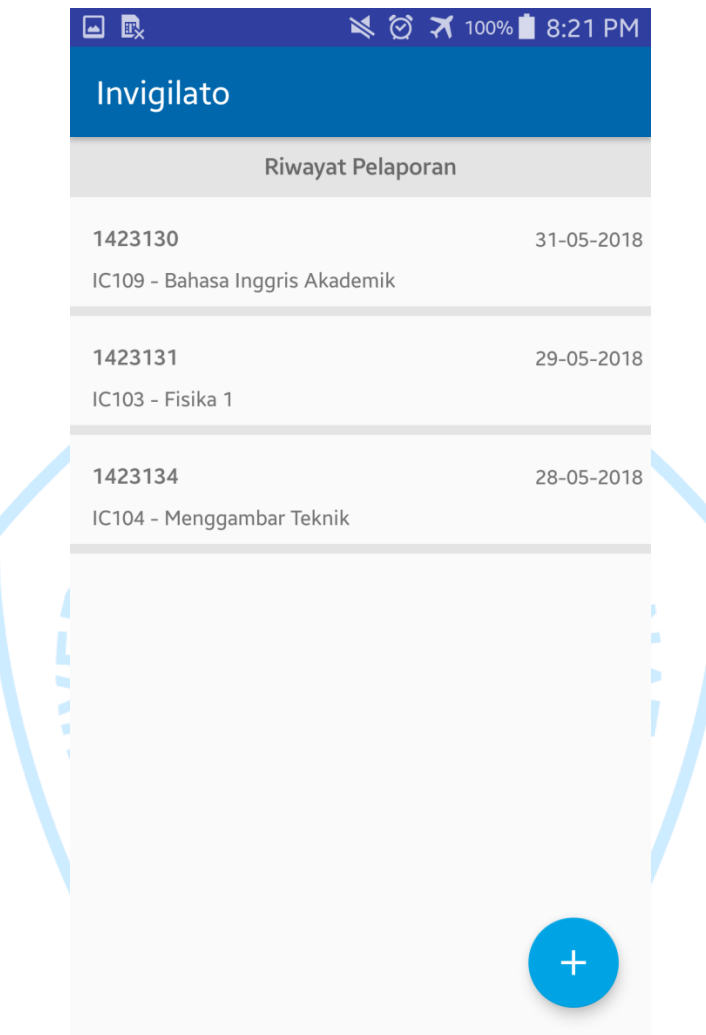

Gambar 6.3 Tampilan Riwayat Pelaporan

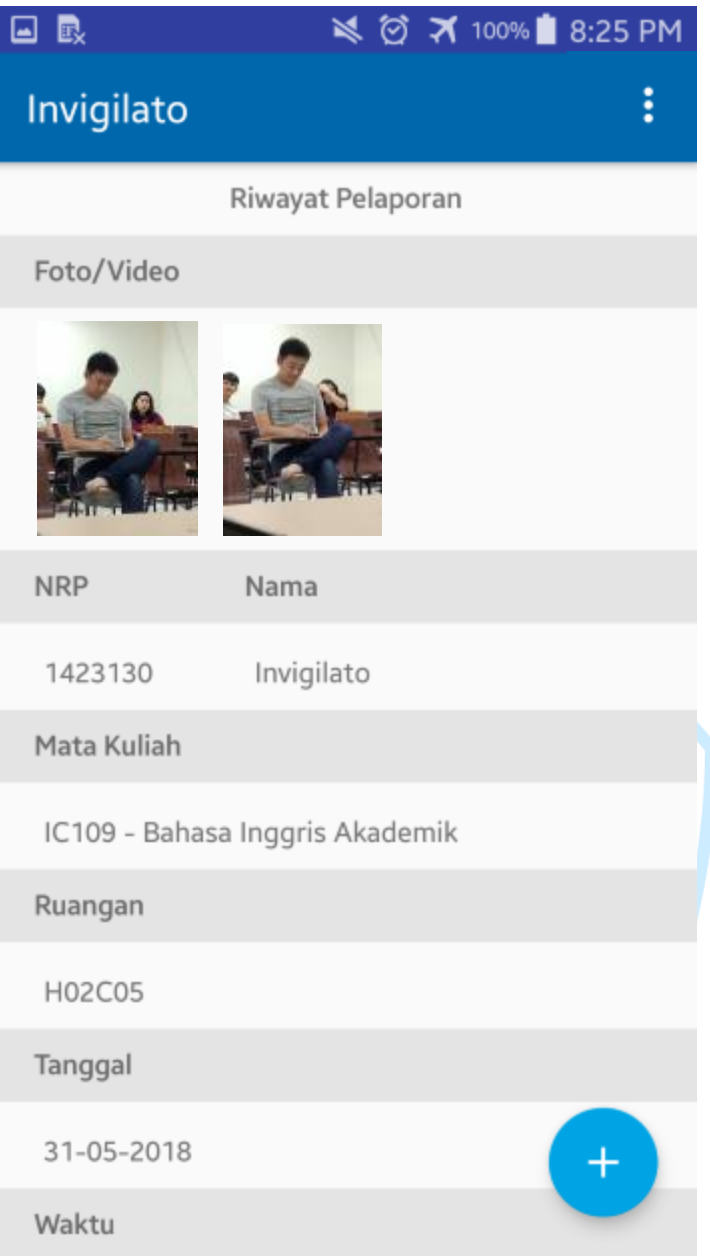

Gambar 6.4 Tampilan *Detail* Riwayat Pelaporan

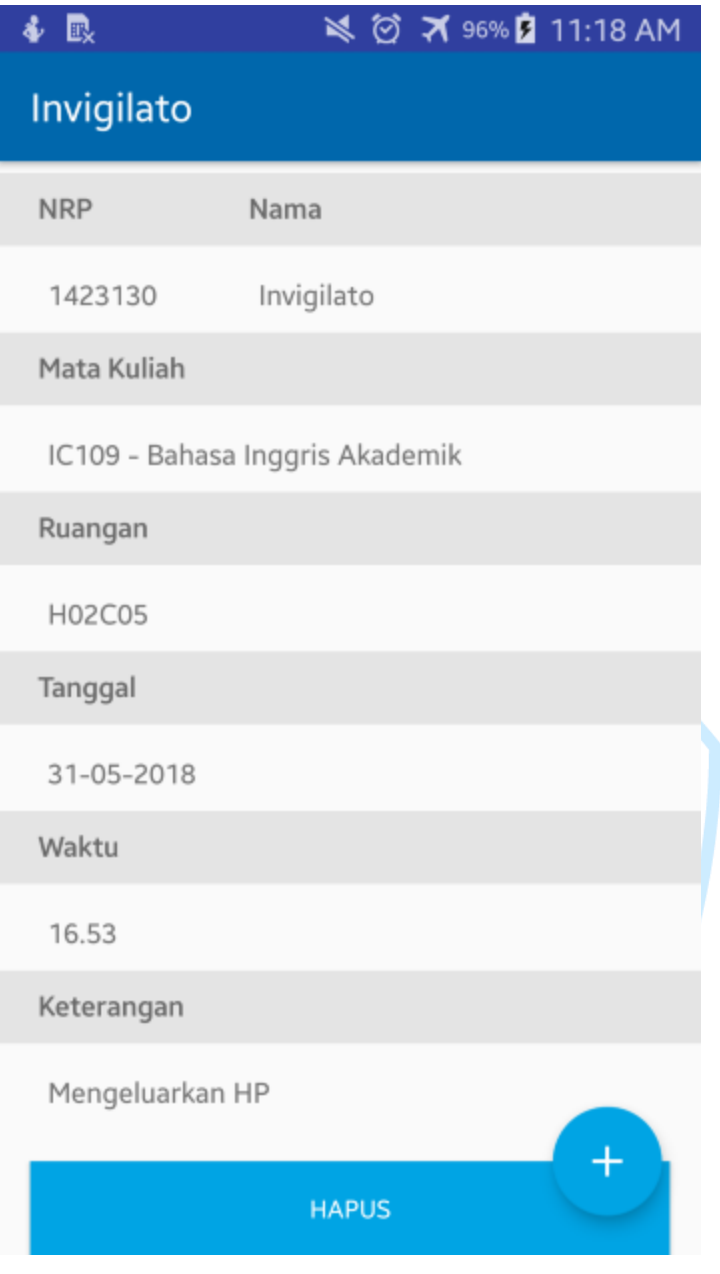

Gambar 6.5 Tampilan *Detail* Riwayat Pelaporan-2

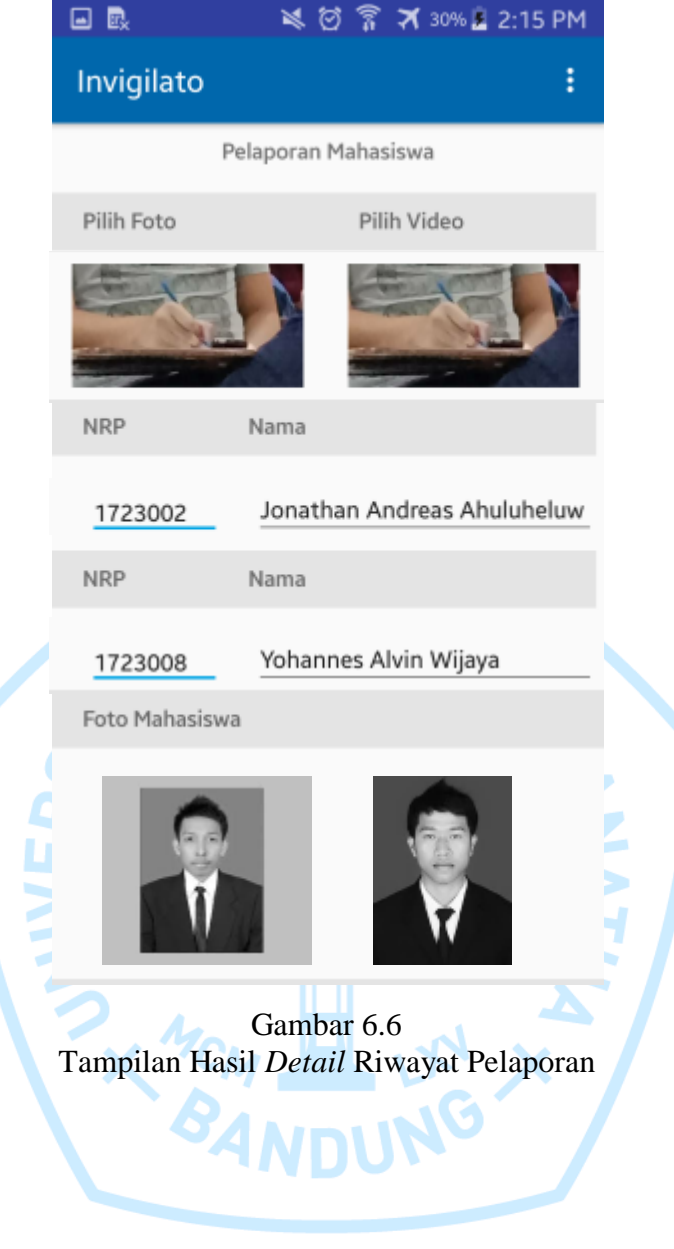

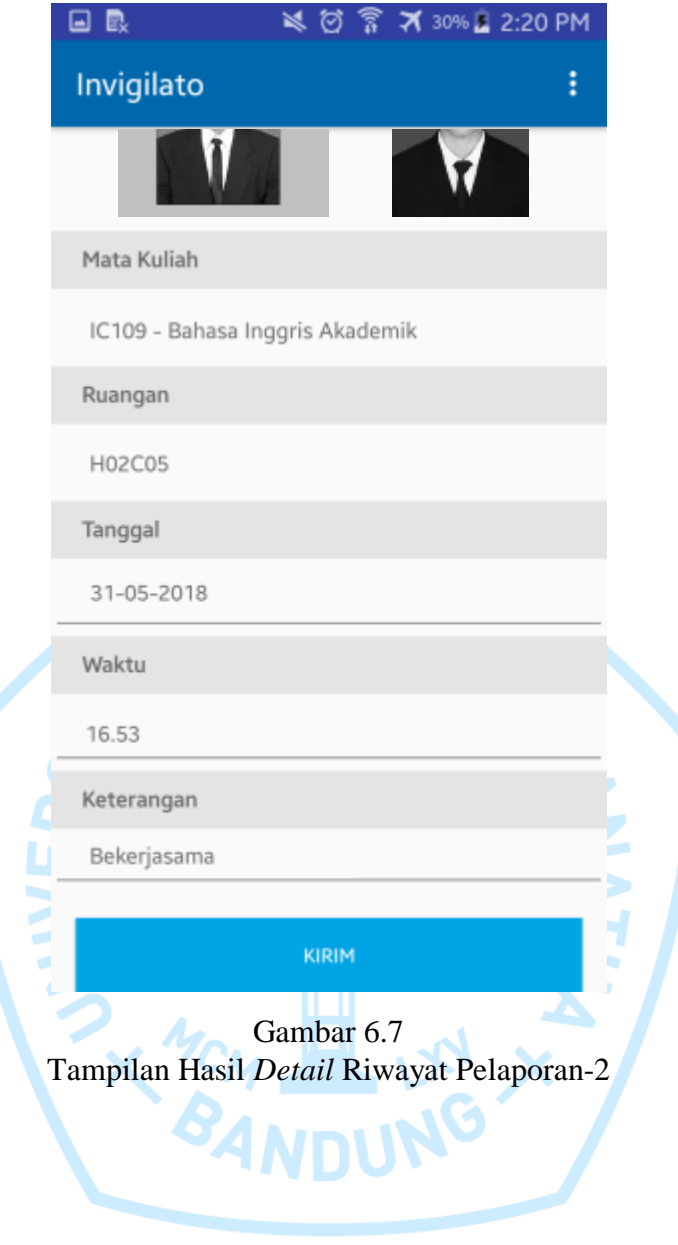

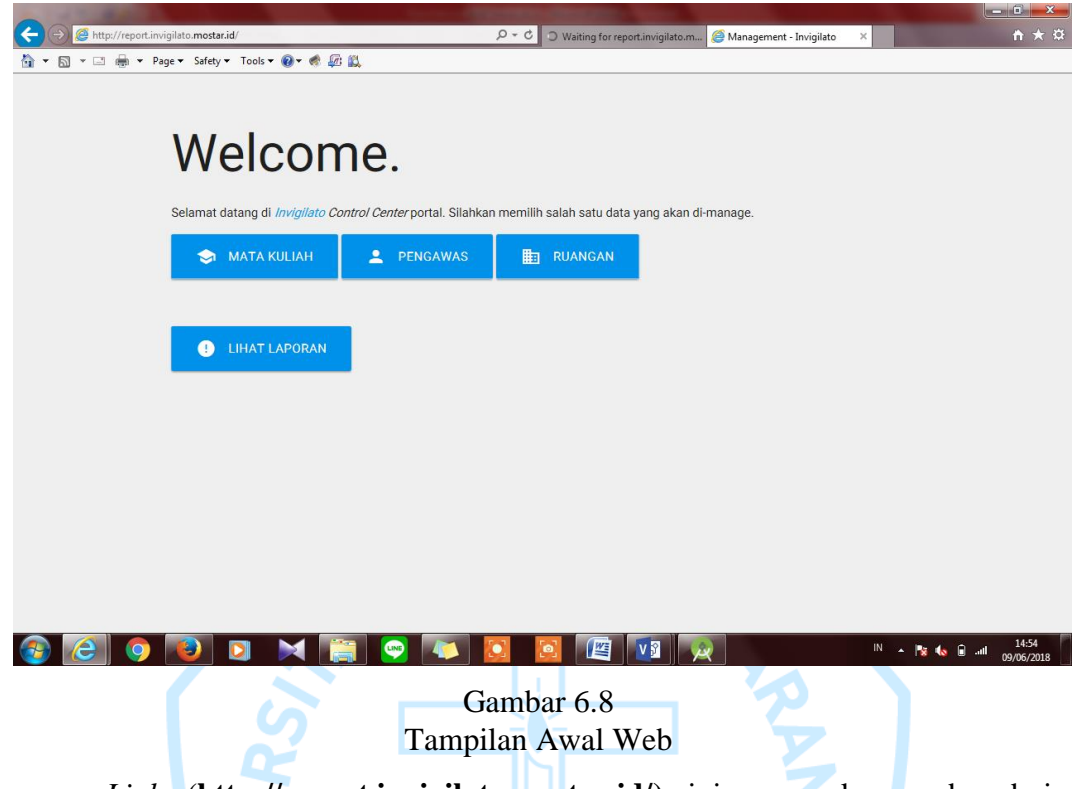

2. Berikut ini merupakan tampilan akhir untuk web admin:

*Link* (**[http://report.invigilato.mostar.id/\)](http://report.invigilato.mostar.id/)** ini merupakan web admin dimana masing-masing tombol akan masuk ke masing- masing halaman, yang akan digunakan untuk *update data* seperti data mahasiswa, mata kuliah, pengawas, dan ruangan. Selain itu, web ini juga digunakan untuk melihat laporanlaporan yang pengawas sudah kirim. Dapat dilihat seperti gambar dibawah ini.

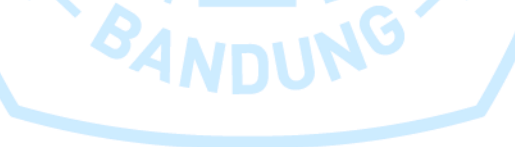

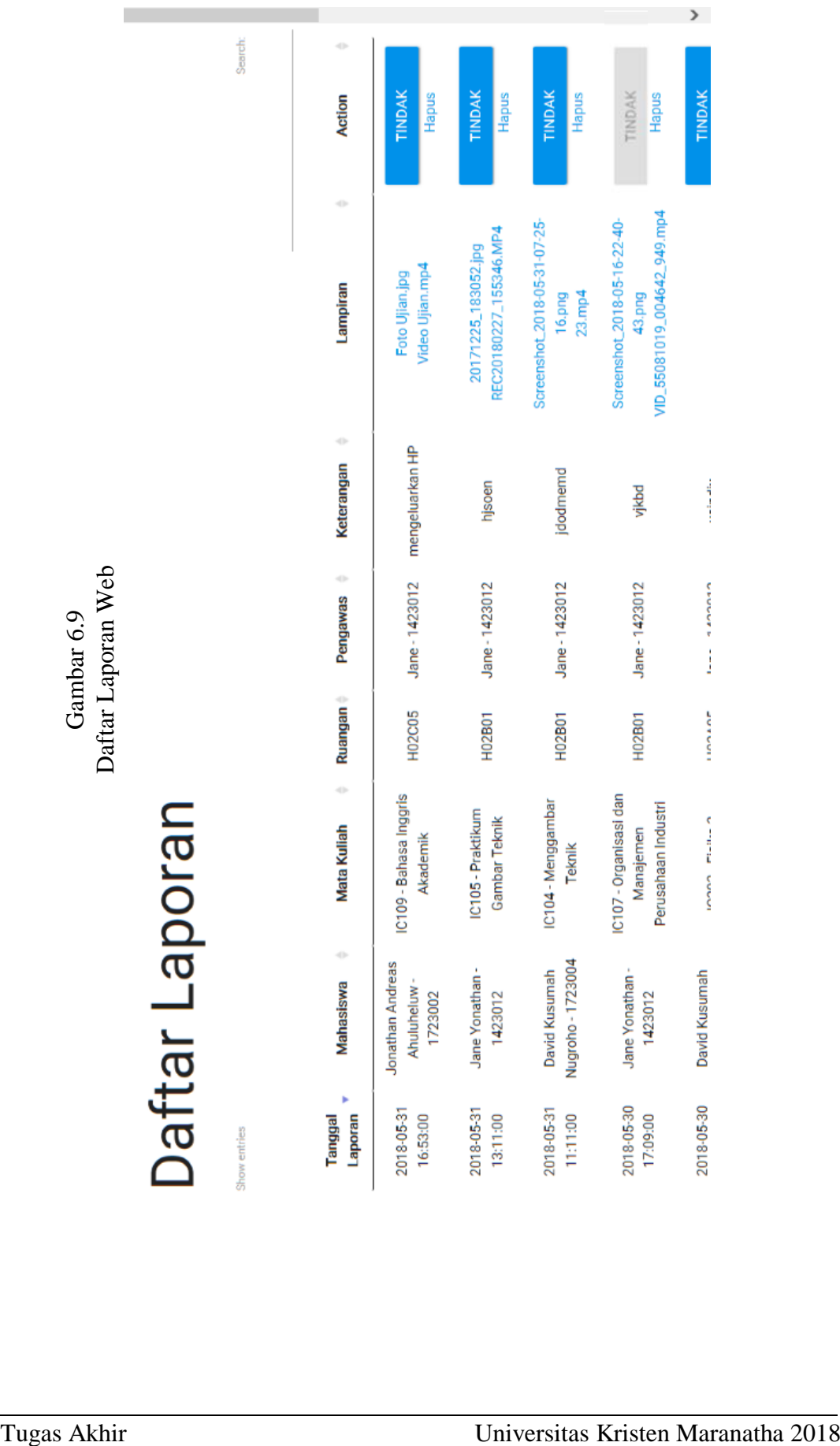

- 3. Peneliti mengambil beberapa foto acuan cara pengambilan gambar untuk bukti pelaporan dimana kecurangan peserta ujian berupa sikap atau perilaku. Pengambilan jarak dan postur tubuh dalam pengambilan ditentukan berdasarkan kondisi dan situasi yang ada.
- 4. Prosedur pengawasan menggunakan aplikasi yang dirancang dimulai dari admin yang harus memasukkan data-data seperti nama mahasiswa, pengawas, mata kuliah, dan ruangan. Setelah itu pada saat ujian, apabila pengawas mendapati ada peserta ujian yang berbuat curang maka mereka mengambil foto dan atau video sebagai bukti. Lalu, pengawas mengisikan data-data lainnya dan dikirim sehingga masuk ke dalam databa sehingga koordinator ujian dapat melihat hasil pelaporan tersebut. Dari pelaporan tersebut, koordinator ujian dapat memutuskan apakah mahasiswa tersebut akan ditindaklanjuti atau tidak,
- 5. Aplikasi pada dasarnya dirancang untuk membantu pengawas ujian dan koordinator ujian maupun TU dalam mengatasi kejadian apabila ada mahasiswa yang berbuat curang (menyontek) dalam UTS maupun UAS. Aplikasi ini digunakan sebagai alat bantu bukti pelaporan mahasiswa dengan media foto/video dan data-data yang dimasukkan.

**BANDUN** 

## **6.2 Saran untuk Penelitian Selanjutnya**

Saran yang dapat peneliti berikan kepada pihak yang akan berencana melanjutkan penelitian ini adalah sebagai berikut :

- 1. Peneliti selanjutnya dapat meneliti lebih lanjut mengenai perilaku menyontek mahasiswa.
- 2. Peneliti selanjutnya dapat mengusulkan tata letak dan pennyusunan mahasiswa di ruang ujian.
- 3. Peneliti selanjutnya dapat merancang usulan aplikasi untuk penambahan beberapa fitur.
- 4. Peneliti selanjutnya dapat meneliti lebih lanjut mengenai pengambilan foto/video di ruang-ruang kelas.
- 5. Peneliti selanjutnya dapat merancang untuk *database* agar dapat memasukkan data dari *Excel*.
- 6. Peneliti selanjutnya juga dapat membuat aplikasi yang bukan saja untuk *smartphone* ber-OS Android, namun juga yang ber-iOS untuk produk keluaran *Apple.*